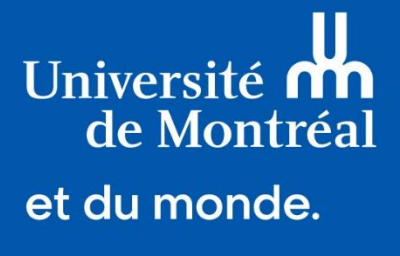

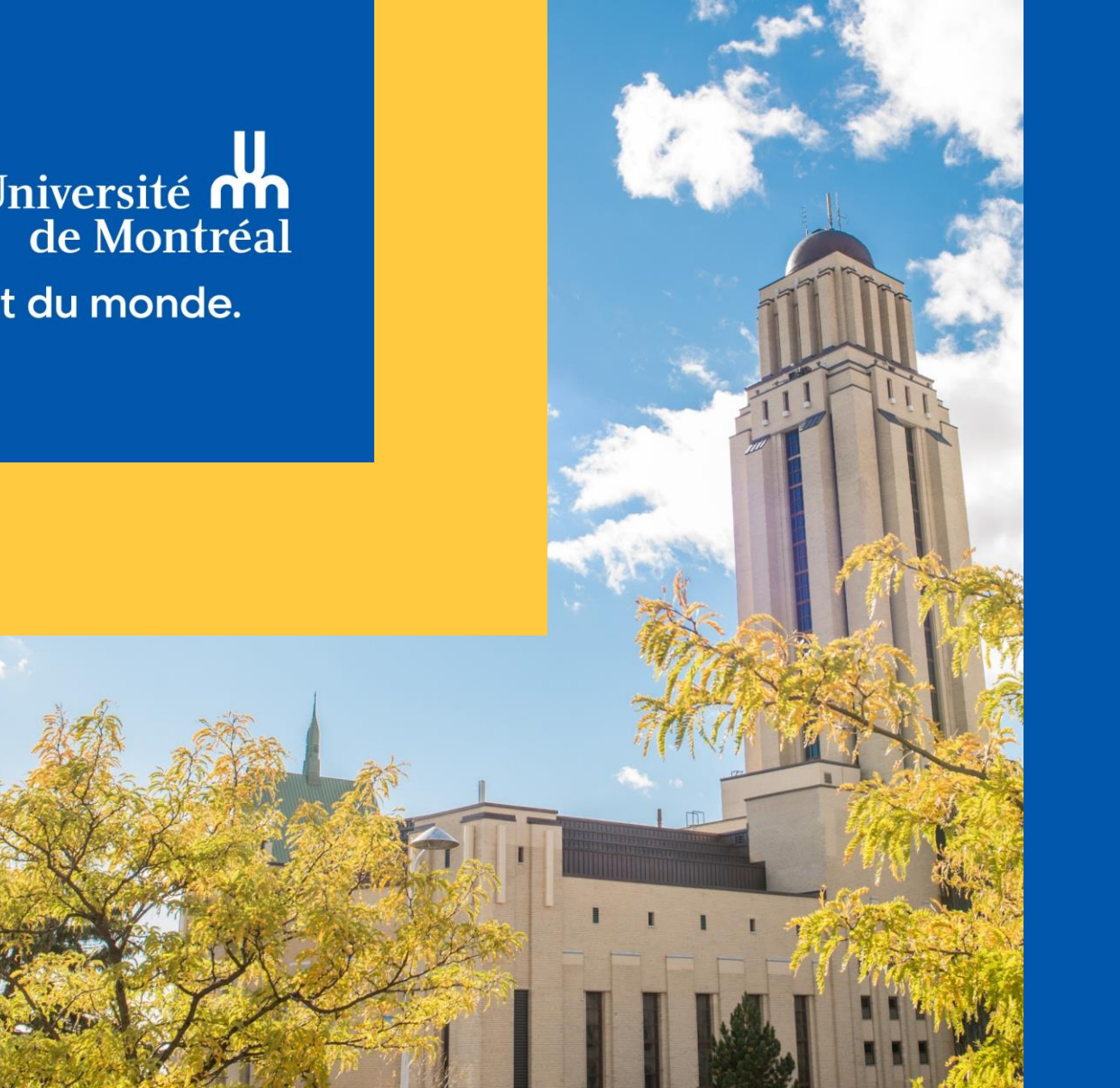

### Déclaration conflit d'intérêts

Pour la communauté étudiante

Mise à jour : février 2024

### Cliquez sur l'hyperlien pour accéder à la section souhaitée

[Je veux savoir où remplir ma déclaration de conflits d'intérêts dans Synchro académique](#page-2-0)

[Je ne dois pas remplir de déclaration de conflits d'intérêts](#page-3-0)

[Je veux remplir ma déclaration de conflits d'intérêts](#page-4-0)

[Je veux signer ma déclaration de conflits d'intérêts](#page-14-0)

[Je veux consulter ma déclaration de conflits d'intérêts soumise ou terminée](#page-16-0)

[Je n'ai pas de conflits d'intérêts](#page-20-0)

[J'ai un conflit d'intérêts qui ne nécessite pas de plan de gestion ou j'ai mis en place de mesures adéquates](#page-21-0)

[J'ai un conflit d'intérêts qui nécessite un plan de gestion](#page-22-0)

# <span id="page-2-0"></span>Vignettes

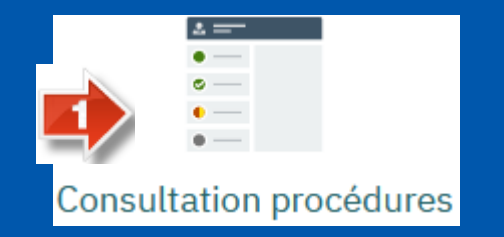

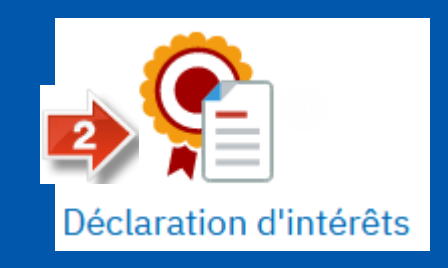

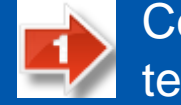

Consultation des déclarations soumises ou terminées

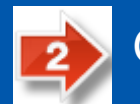

Gestion des déclarations en cours

Accès pour débuter une déclaration ou finaliser une déclarations en cours

### <span id="page-3-0"></span>Démarrer une nouvelle déclaration

#### Étudiants exclus de la déclaration de conflits d'intérêts

- 1. Programme de premier cycle
- 2. Aucun programme actif

#### Écran obtenu en cas de tentative:

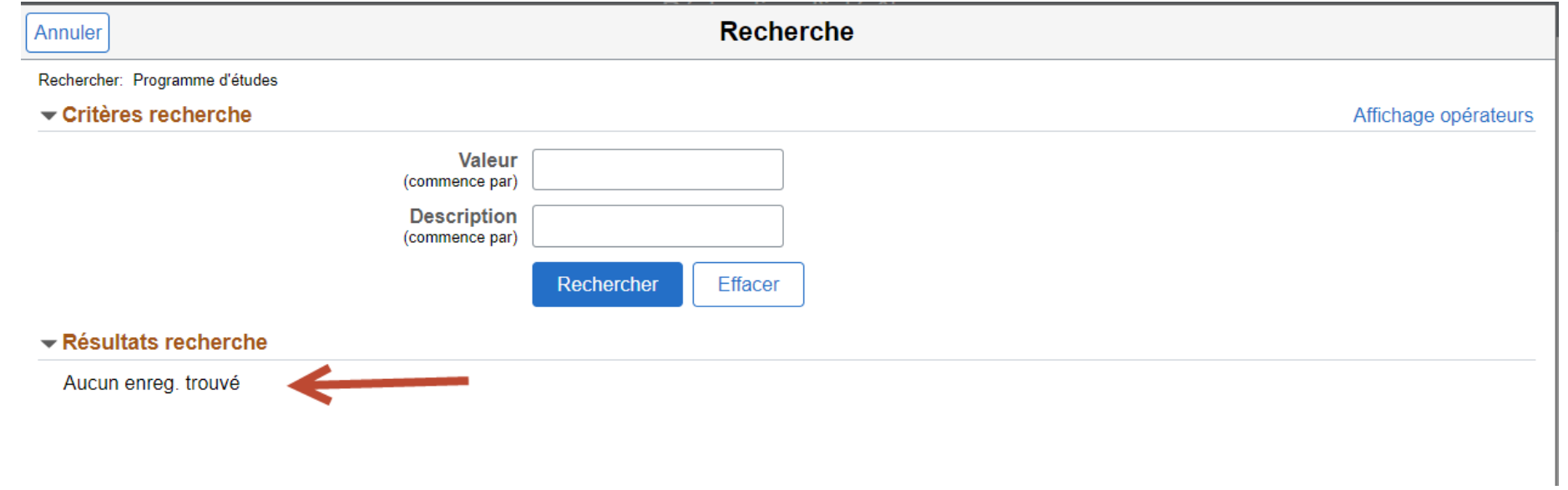

### <span id="page-4-0"></span>Démarrer une nouvelle déclaration par la vignette

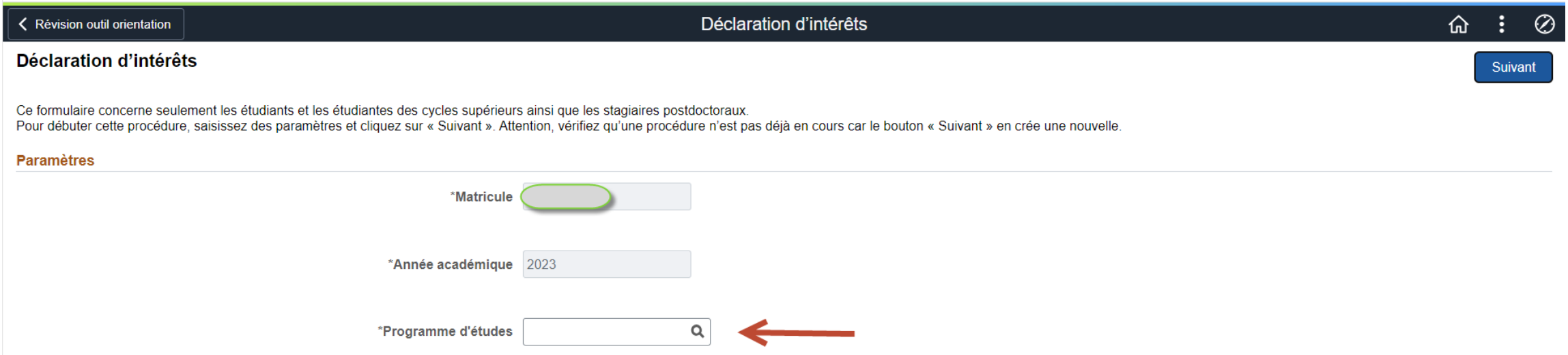

• Seul le programme d'études est requis pour démarrer une nouvelle déclaration.

En cas de cheminement dans plusieurs programmes d'études, une seule déclaration doit être complétée.

## Page d'accueil

#### **Cas 1 : Première ouverture d'une déclaration**

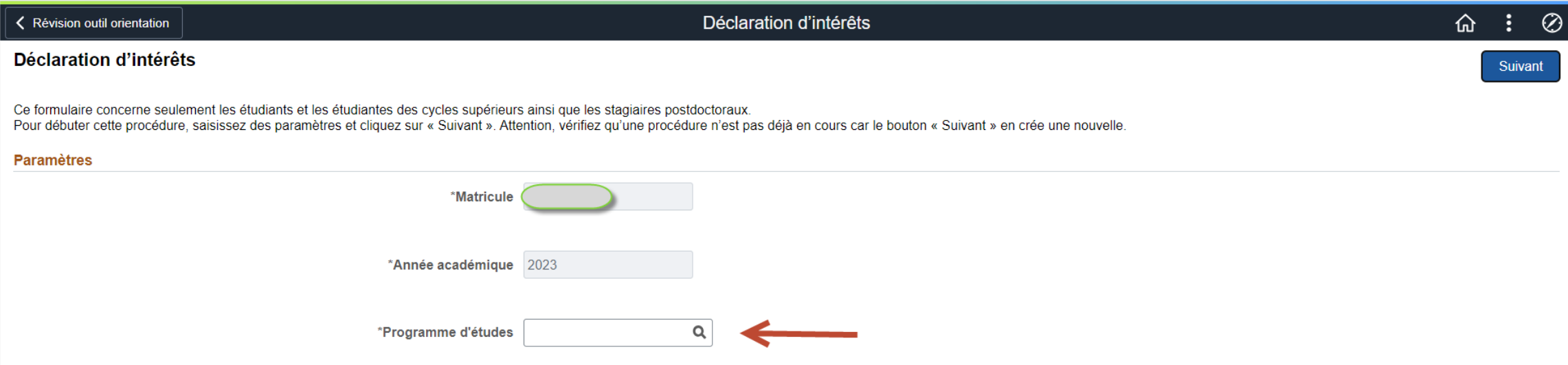

## Page d'accueil

### **Cas 2 : Une déclaration est déjà en cours.**

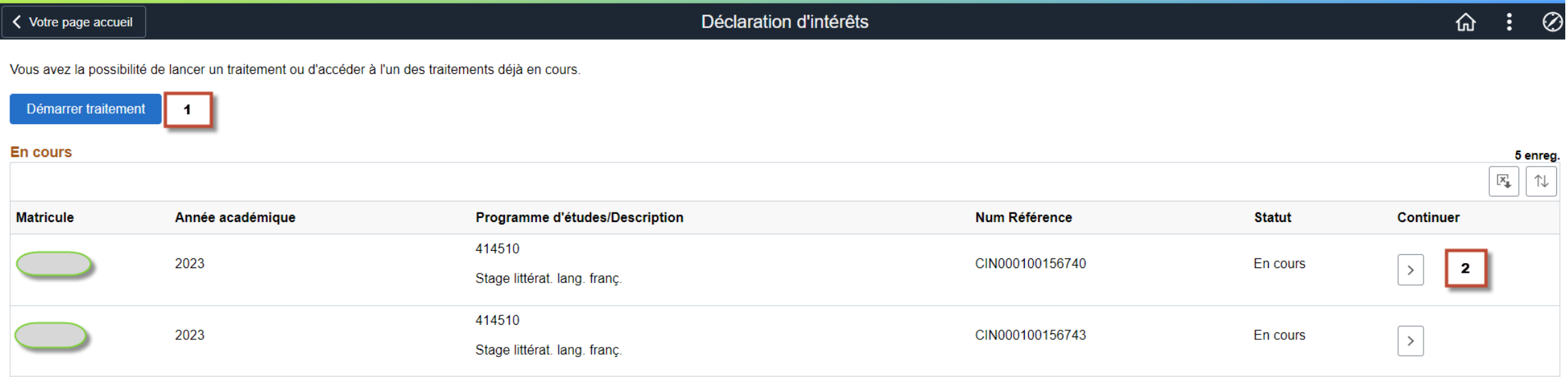

- 1. Pour débuter une nouvelle déclaration.
- 2. Pour compléter une déclaration en attente.

## Page d'instructions

#### Lire les instructions et valider

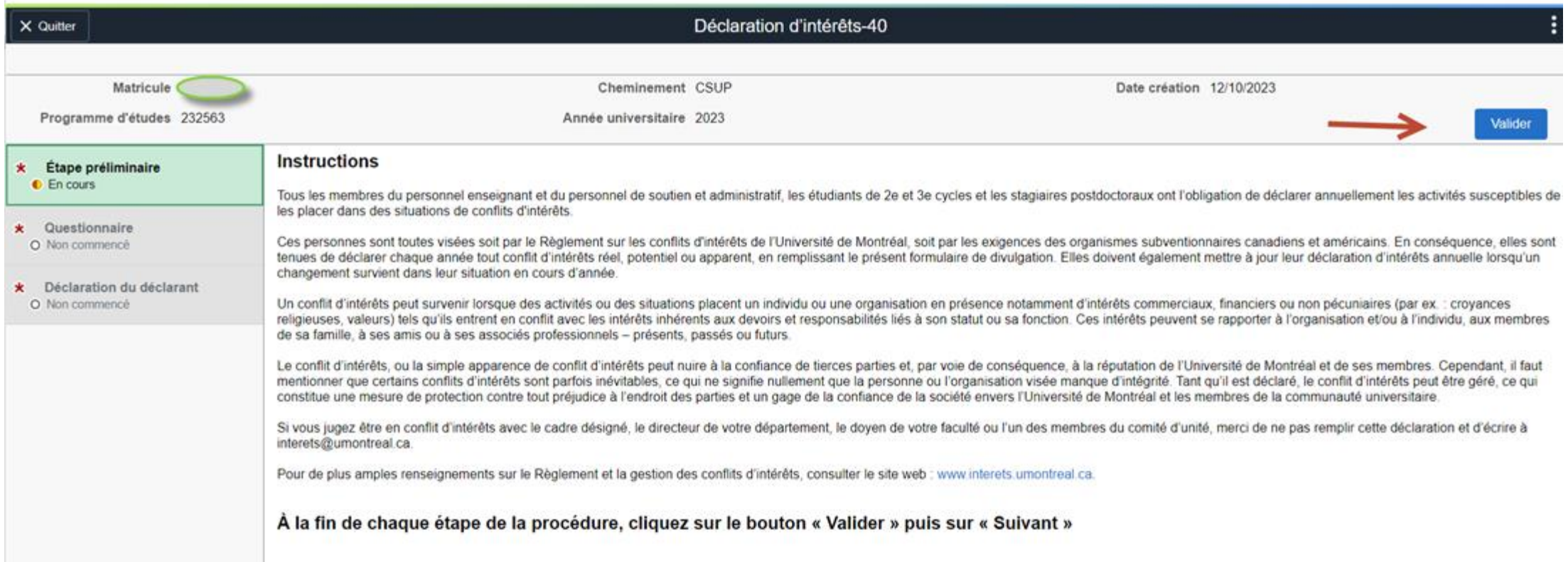

## Page d'instructions

#### Cliquer sur « Suivant » pour poursuivre

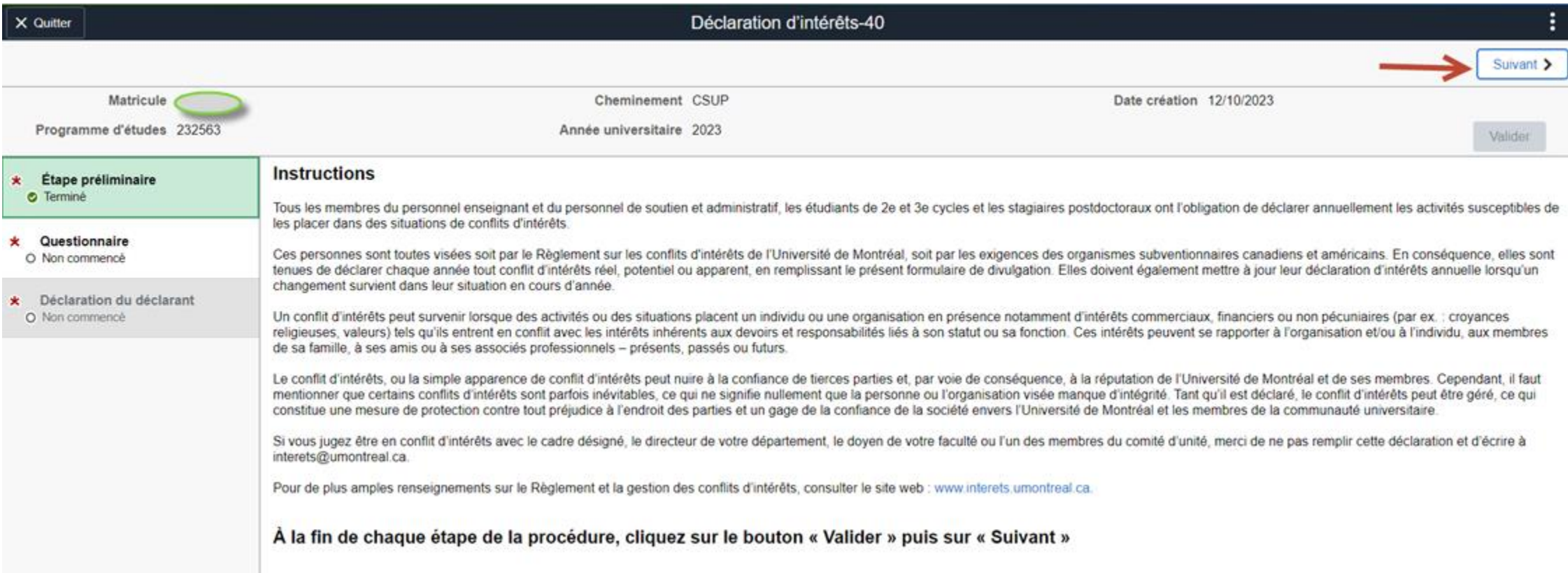

#### Compléter le questionnaire et enregistrer les réponses

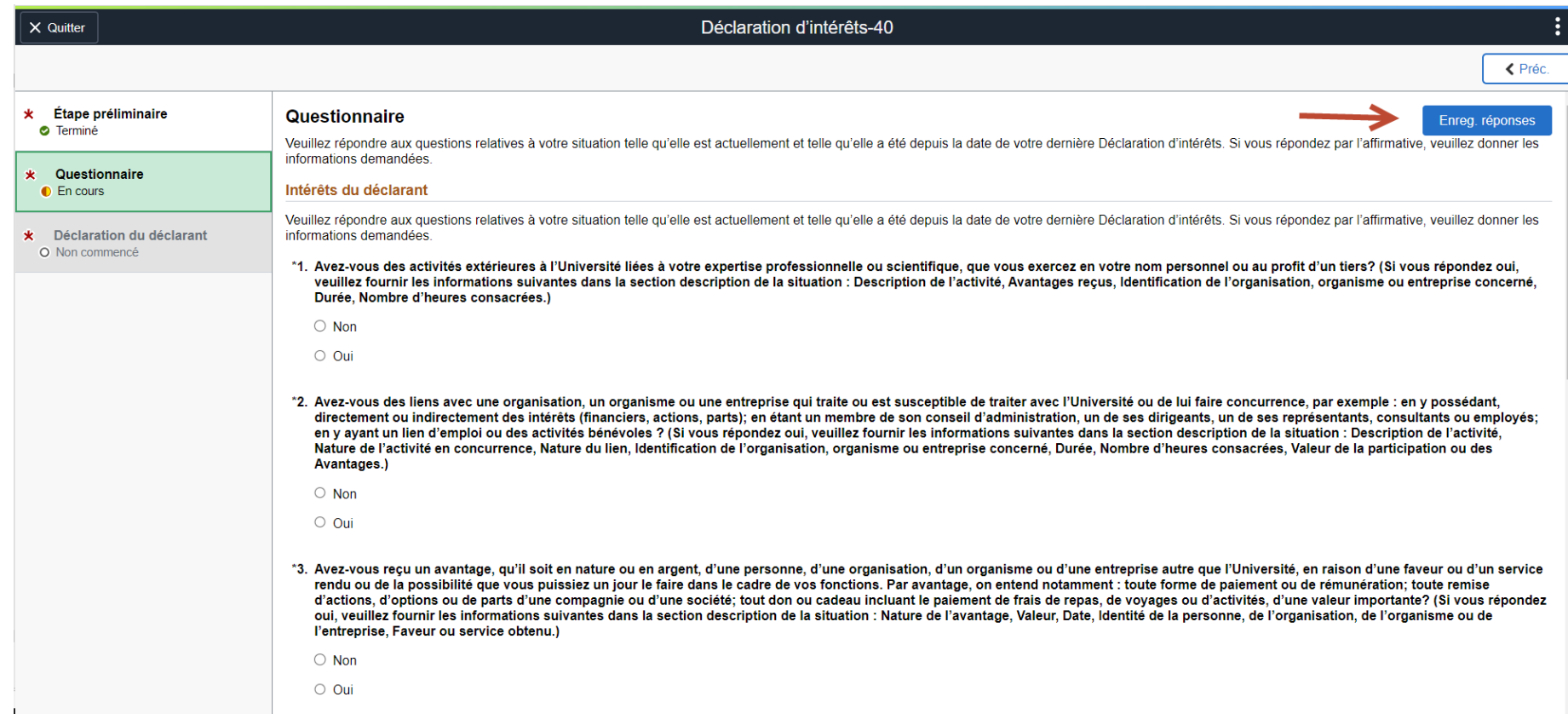

Lors de l'enregistrement, la fenêtre contextuelle ci-dessous s'affiche si des champs obligatoires (avec astérisques) sont manquants.

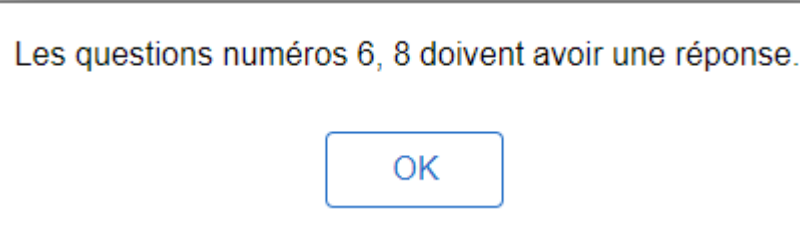

Lors de l'enregistrement, si toutes les questions sont complétées:

Merci d'avoir répondu au questionnaire! Si vos réponses sont finales, cliquez sur OK. Si vous souhaitez les modifier, cliquez sur Annuler. OK Annuler

Valider pour accéder à l'étape suivante, après l'enregistrement, si toutes les questions sont complétées:

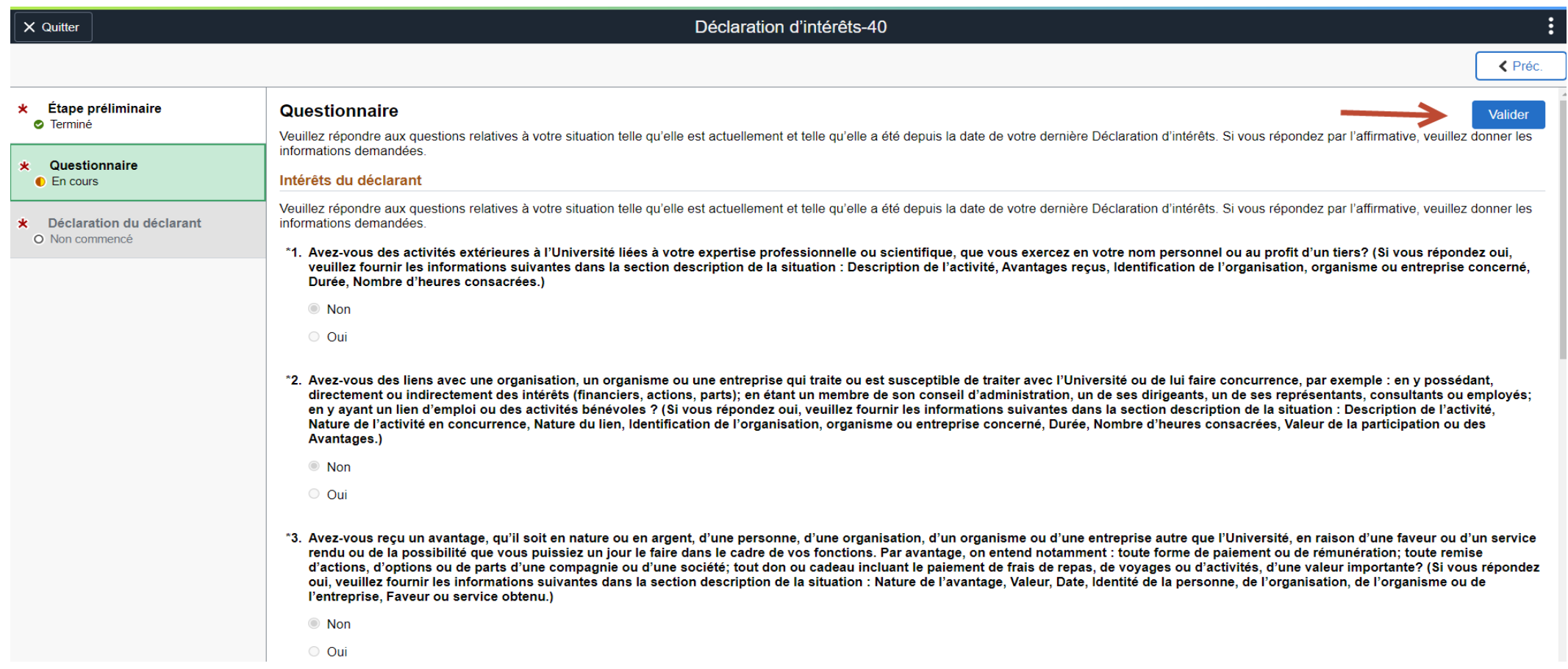

#### Cliquer sur « Suivant » pour poursuivre

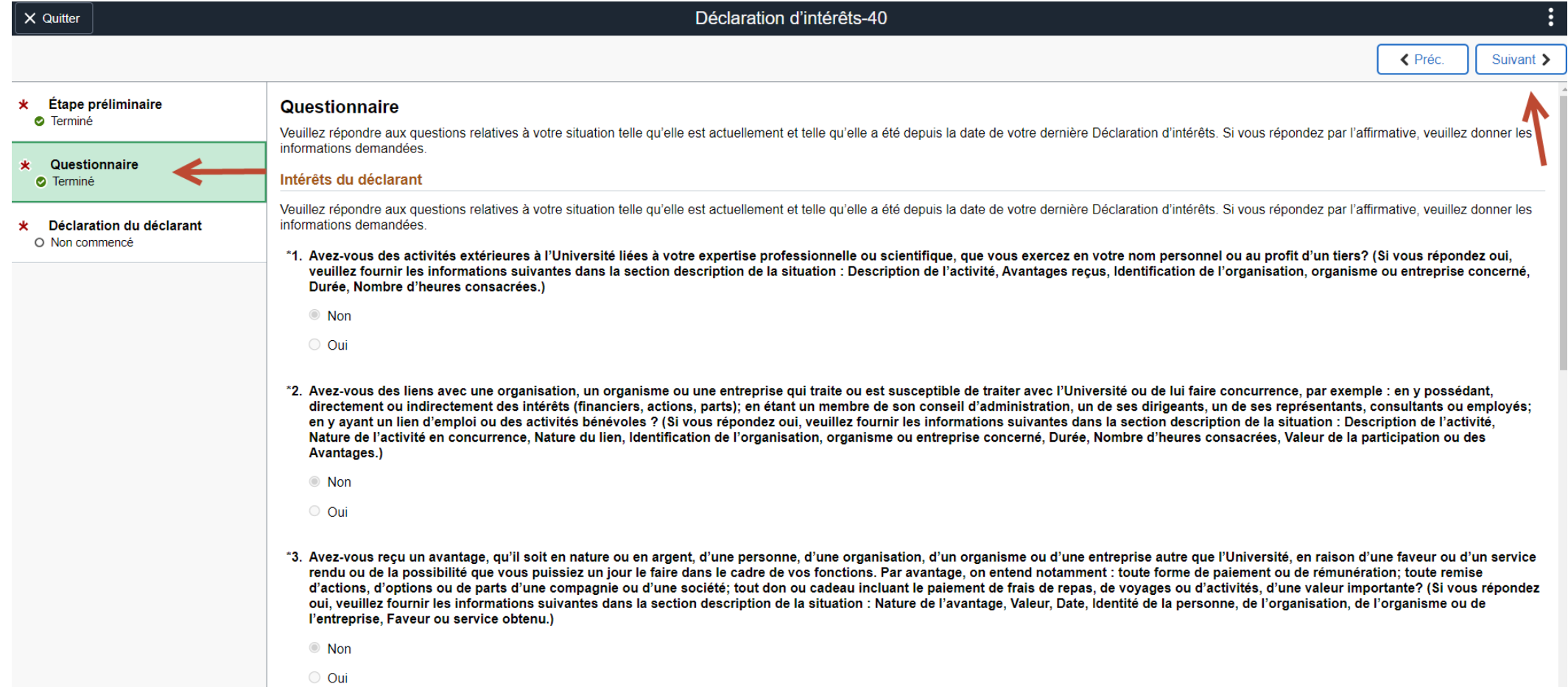

## <span id="page-14-0"></span>Page de signature

Indiquer son accord par un « Oui » puis enregistrer la déclaration.

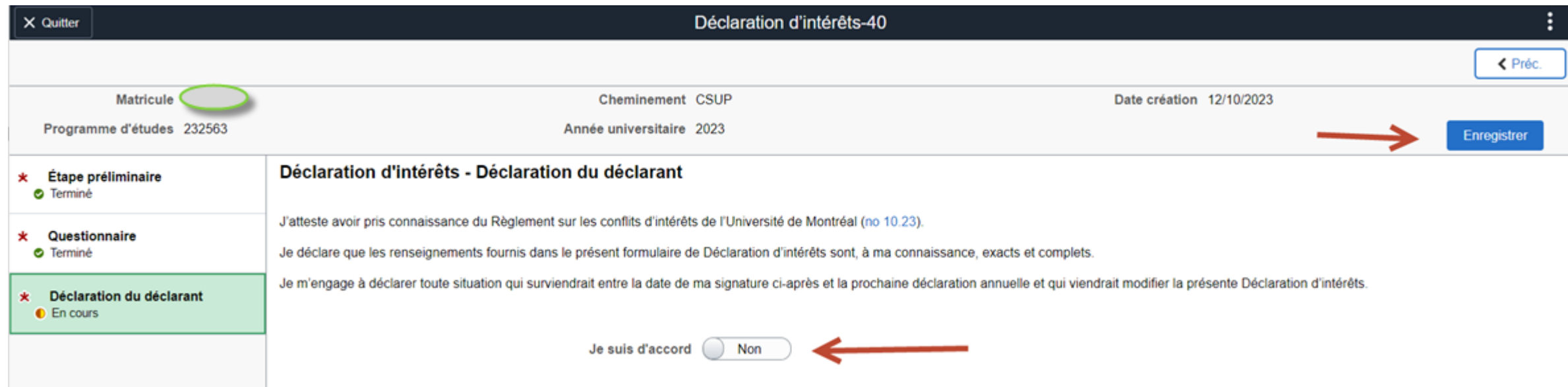

## Page de signature

#### Déclaration soumise et terminée:

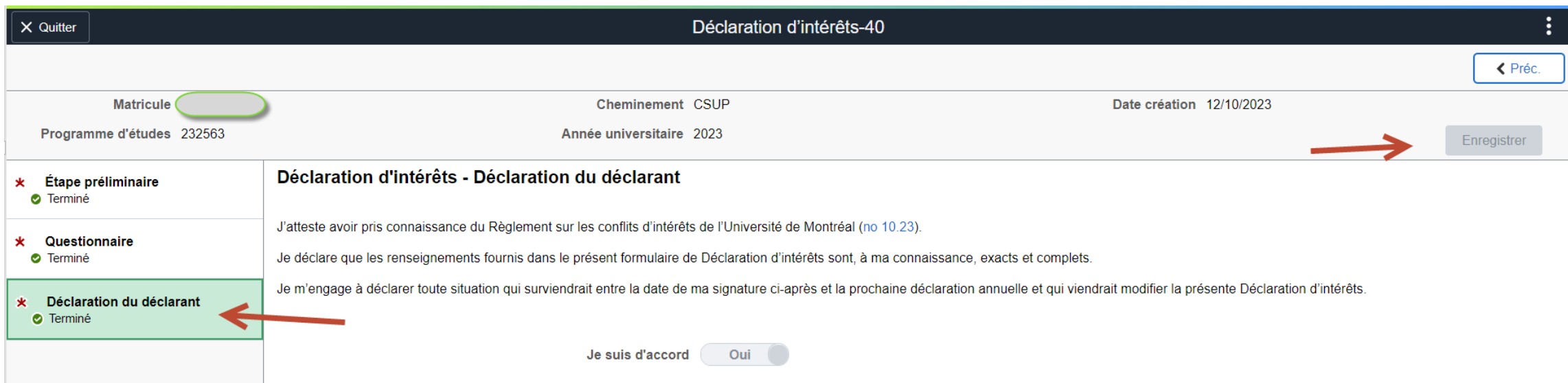

<span id="page-16-0"></span>Aucune déclaration en cours ni terminée:

< Page accueil étudiants

Consultation procédures

命  $\cdot$  : ⊘

La vignette Consultation procédures vous permet de consulter l'historique de vos procédures en cours ou terminées lorsqu'aucune action n'est requise de votre part. Les procédures sont des formalités initiées par l'UdeM nécessaires à votre dossier.

Vous n'avez aucune procédure en cours ou terminée

Sélectionner la procédure *Conflit d'Intérêts VNS2* pour consulter les déclarations complétées

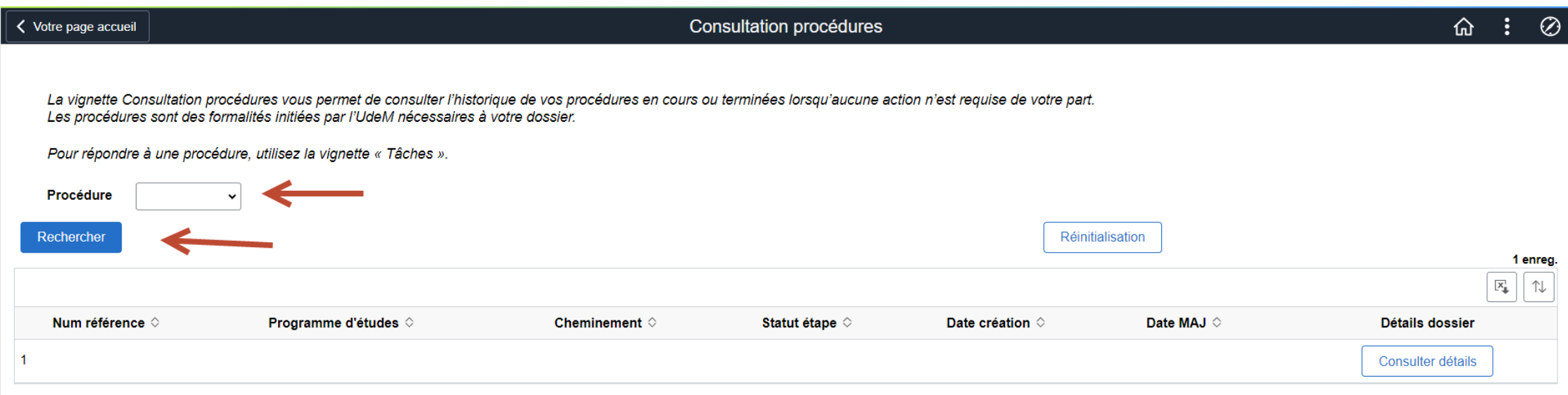

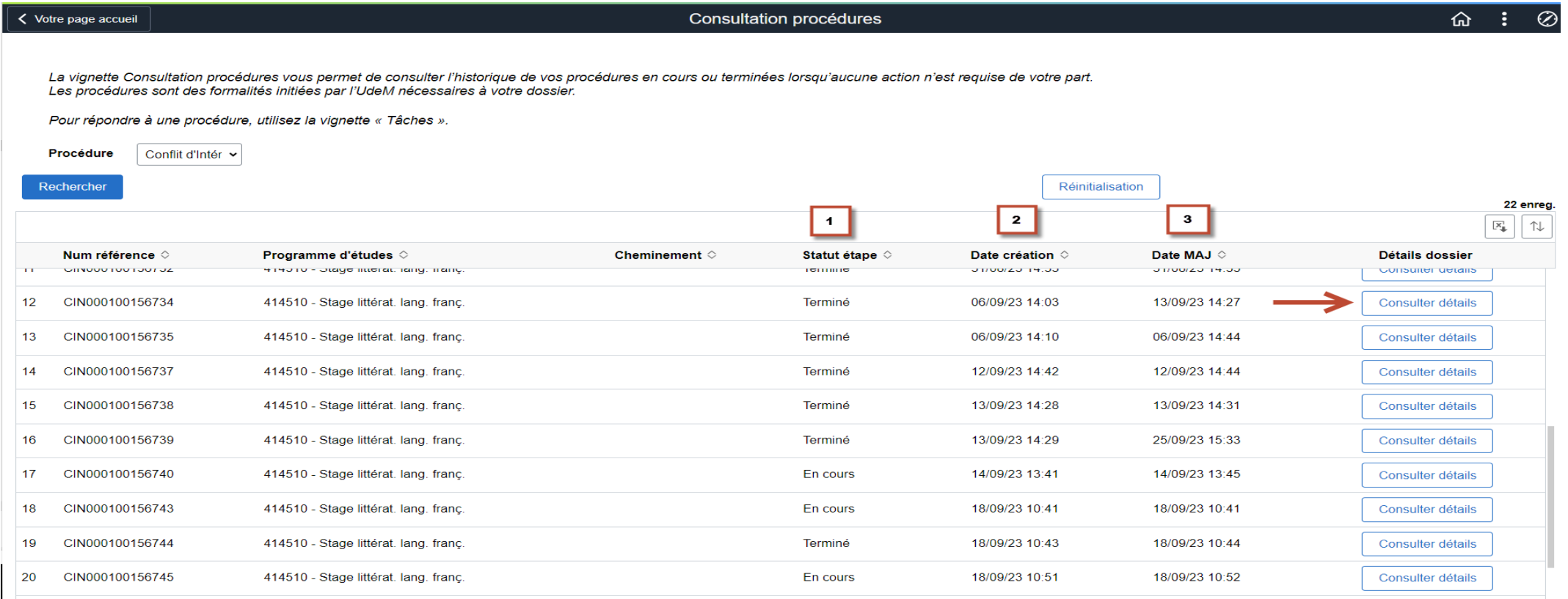

- 1. Statut de la déclaration: En cours ou Terminé
- 2. Date de création de la déclaration
- 3. Date de la dernière action

#### Accéder à la déclaration par le biais du bouton « Consulter détails »

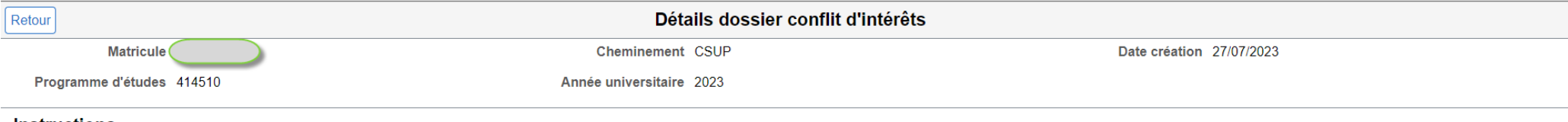

#### Instructions

Tous les membres du personnel enseignant et du personnel de soutien et administratif. les étudiants de 2e et 3e cycles et les stagiaires postdoctoraux ont l'obligation de déclarer annuellement les activités susceptibles de d'intérêts.

Ces personnes sont toutes visées soit par le Règlement sur les conflits d'intérêts de l'Université de Montréal, soit par les exigences des organismes subventionnaires canadiens et américains. En conséguence, elles sont ten conflit d'intérêts réel, potentiel ou apparent, en remplissant le présent formulaire de divulgation. Elles doivent également mettre à jour leur déclaration d'intérêts annuelle lorsqu'un changement survient dans leur situat

Un conflit d'intérêts peut survenir lorsque des activités ou des situations placent un individu ou une organisation en présence notamment d'intérêts commerciaux, financiers ou non pécuniaires (par ex. : croyances religieus avec les intérêts inhérents aux devoirs et responsabilités liés à son statut ou sa fonction. Ces intérêts peuvent se rapporter à l'organisation et/ou à l'individu, aux membres de sa famille, à ses amis ou à ses associés pr

Le conflit d'intérêts, ou la simple apparence de conflit d'intérêts peut nuire à la confiance de tierces parties et, par voie de conséquence, à la réputation de l'Université de Montréal et de ses membres. Cependant, il fau sont parfois inévitables, ce qui ne signifie nullement que la personne ou l'organisation visée manque d'intégrité. Tant qu'il est déclaré, le conflit d'intégrise peut être géré, ce qui constitue une mesure de protection co gage de la confiance de la société envers l'Université de Montréal et les membres de la communauté universitaire.

Si vous jugez être en conflit d'intérêts avec le cadre désigné, le directeur de votre département, le doyen de votre faculté ou l'un des membres du comité d'unité, merci de ne pas remplir cette déclaration et d'écrire à in

Pour de plus amples renseignements sur le Règlement et la gestion des conflits d'intérêts, consulter le site web : www.interets.umontreal.ca.

#### À la fin de chaque étape de la procédure, cliquez sur le bouton « Valider » puis sur « Suivant »

#### Déclaration d'intérêts - Déclaration du déclarant

J'atteste avoir pris connaissance du Règlement sur les conflits d'intérêts de l'Université de Montréal (no 10.23).

Je déclare que les renseignements fournis dans le présent formulaire de Déclaration d'intérêts sont, à ma connaissance, exacts et complets.

Je m'engage à déclarer toute situation qui surviendrait entre la date de ma signature ci-après et la prochaine déclaration annuelle et qui viendrait modifier la présente Déclaration d'intérêts.

Je suis d'accord Oui

### <span id="page-20-0"></span>Déclaration sans conflit d'intérêts

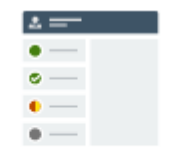

Consultation procédures

**La déclaration est accessible en tout temps dans la vignette « Consultation procédures »**

### <span id="page-21-0"></span>Déclaration avec conflit d'intérêts

**Aucun [plan de gestion](https://interets.umontreal.ca/ma-declaration-dinterets/#traitement-de-la-declaration) n'est nécessaire**

- **1. Le responsable en faculté signe la déclaration**
- **2. La déclaration est accessible en tout temps dans la vignette « Consultation procédures »**

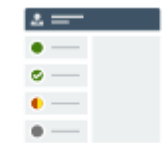

Consultation procédures

### <span id="page-22-0"></span>Déclaration avec conflit d'intérêts

**Un [plan de gestion](https://interets.umontreal.ca/ma-declaration-dinterets/#traitement-de-la-declaration) est nécessaire**

- **1. Le responsable en faculté charge le plan de gestion dans la déclaration**
- **2. Il/elle signe la déclaration**
- **3. La déclaration est accessible en tout temps dans la vignette « Consultation procédures »**

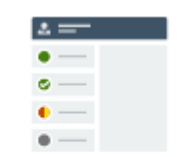

Consultation procédures

### Où obtenir de l'aide?

Pour plus d'informations, consultez le site : <https://interets.umontreal.ca/accueil/>

Besoin d'aide? Contactez : [interets@umontreal.ca](mailto:interets@umontreal.ca)